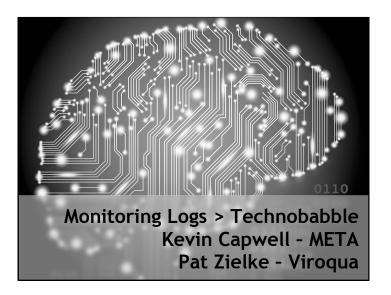

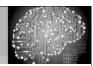

### School District of Onalaska

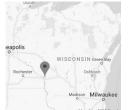

- Kevin Capwell
- fmr → Data Systems Director (24 years)
- Enrollment: 3,166
- Total Staff: 415
- Buildings:
- High School, Middle School, three Elementary Schools, District Office, Pupil Service and School Nutrition (-12 sq. mi.)
- Computers: Desktop 1400, Chrome-books 1400, Other mobile 200.

# Logs > Technobabble

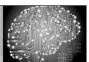

### Viroqua Area Schools

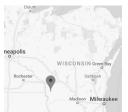

- Pat Zielke
- Technology Coordinator 19 years
- Enrollment: 1,191
- Total Staff: 184
- Buildings:
- Shared High School/Middle School a separate Elementary all on the same campus.
- Computers: Desktop 400, Chromebooks 200, Other mobile 90.

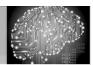

### Kev and Pat have a security chat...

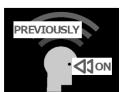

- · Security comes in layers
- · Passwords good, bad and ugly!
- Patch / vulnerability scan (Nessus)
- Penetration testing (Kali)
- Incoming / outgoing traffic (SNMP)
- Centralized tools with integrated management (Netsight, OneView)
- · Monitor top user statistics
- Check / test backups / offsite
- · Logs, Logs, Logs!

# Logs > Technobabble

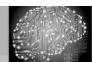

### Log Monitoring

Log management tools analyze logs and discovers issues by using rules to automate the review of these logs in real time, and point out events that might represent problems or threats. The system alert you via email or text when something suspicious is detected.

# Logs > Technobabble

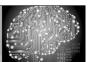

### Our first example: Scalyr

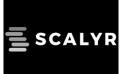

- Used in monitoring, alerting, forensics and log analysis
- Pricing: startup (\$19/mo), silver (\$99/mo), gold (\$249/mo), and platinum (\$499/mo)
- Built by the creator of Google Docs
- Completes nearly all queries in less than 1 second
- · No complex query language
- Data is stored in the cloud

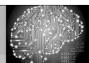

### Scalyr agent installation

#### SCALYR AGENT

The Scalyr Agent is a daemon which you can install on each of your servers. It uploads logs and system metrics to Scalyr. This is our se agent, designed to be easy to install and manage, with minimal dependencies and resource requirements.

The agent can run on versions of Python back to 2.4, which is present on most servers. Resource requirements vary by workload; in or installations, the agent generally uses less than 15 MB RAM and 2% of CPU.

#### INSTALLATION

For standard installation instructions, go to the Agent Installation page.

# Logs > Technobabble

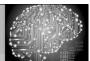

## Scalyr agent configuration

#### CONFIGURATION

To configure the Linux agent, edit the following file:

/etc/scalyr-agent-2/agent.json

For Windows, edit this file:

C:\Program Files (x86)\Scalyr\config\agent.json

The agent will notice the new configuration within 30 seconds. There is no need to restart the agent.

# Logs > Technobabble

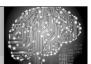

### Scalyr agent configuration (pt 2)

api\_key: "This is where you put key|",

// Fields describing this server. These fields are attached to each log message, and
// can be used to filter data from a particular server or group of servers.
server attributes: {

// Fill in this field if you'd like to override the server's hostname.
// serverHost: "REPLACE THIS",

// You can add whatever additional fields you'd like.
// tier: "production"
}

// Log files to upload to Scalyr. You can use '\*' wildcards here.
logs: [
{ path: "C:\\Users\\Administrator\\Ubiquiti UniFi\\logs\\server.log", attributes:
{parser: "accesslog"} }

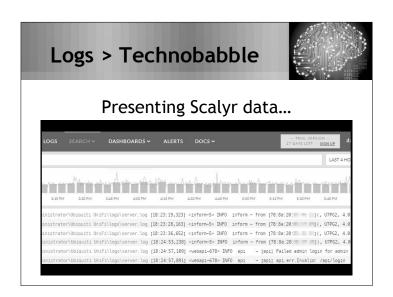

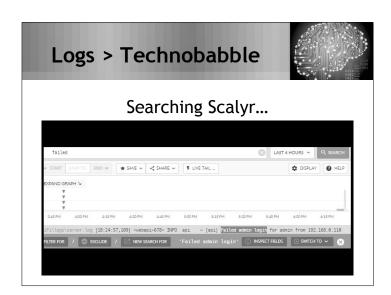

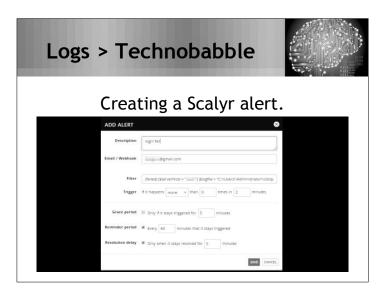

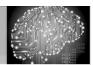

### **Trigger Expression Syntax**

- [Function]: [Time] ([Attr where] [Filter])
- count: Matching events over time
- countPerSecond: Matching events per second
- mean: The average field value
- Functions can be combined using the following operators: + - \* / <> <= >= && || !

# Logs > Technobabble

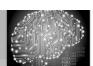

### **Trigger Expression - Examples**

- mean:1m(latency where path == '/home') > 200&& count:1m(path == '/home') >= 20
- count:1m('server error') > count:1m(success) \*0.1
- mean:5m(bytes where path == '/home') < 100

# Logs > Technobabble

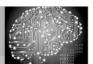

### JSON Cloud Config File

| alerts: [                                                |     |
|----------------------------------------------------------|-----|
|                                                          |     |
| alertAddress: "user@example.edu",                        |     |
| description: "Login fail",                               |     |
| trigger: "count:1 minutes(('Failed admin                 |     |
| <pre>login for admin') (\$serverHost = \"myServ\")</pre> |     |
| (\$logfile = \"C:\\\Users\\Administrator\\Ubiqu          | iti |
| UniFi\\logs\\server.log\")) > 0"                         |     |

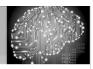

### JSON Cloud Config File (pt 2)

alertAddress: "user@example.edu",

description: "test",

renotifyPeriodMinutes: 60, resolutionDelayMinutes: 5,

trigger: "count:2 minutes(('Failed admin login') (\$serverHost = \"myServ\") (\$logfile = \"C:\\\Users\\\Administrator\\\Ubiquiti

UniFi\\\logs\\\server.log\")) > 0"

# Logs > Technobabble

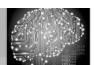

### JSON Cloud Config File (pt 3)

//Scalyr Test
/\* {
 alertAddress: "jim+spock@scalyr.com",
 description: "test log",
 trigger: "count:1min(\"a\") > 0",
 gracePeriodMinutes: "",
 renotifyPeriodMinutes: "",
 resolutionDelayMinutes: ""

# Logs > Technobabble

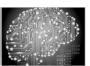

### Scalyr is built around security

- All communication, uses SSL.
- Scalyr agent doesn't act as root, no external instructions, and it can redact data.
- Safe tools: Java instead of C/C++, eliminate SQL injection, avoid XSS; input sanitization.
- Scalyr API uses tokens that you can rotate or revoke at any time. The agent only allows to upload data.

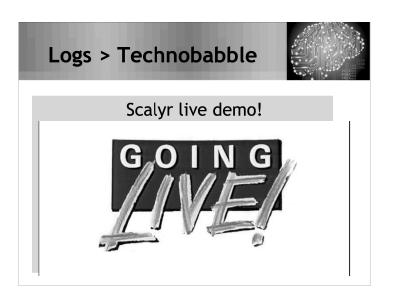

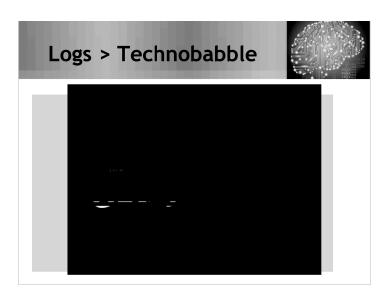

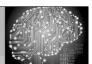

### Our second example: Nagios LS

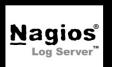

- Collect multiple logs in one location
- Pricing: 500 mb/day (free), one installation (\$1,995), 2-instance (\$4,995) for fail-over / load balance
- Log information can be "Googled"
- Alerts: email, SNMP Trap, execute custom scripts, or forward to Nagios
- Installed on: Windows, VMWare (OVA 32, 64-bit), Red Hat / CentOS
- Data is stored locally

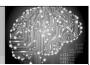

### Let's use Open Source

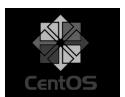

- CentOS is a community-developed and supported alternative to RHEL. It is similar to Red Hat Enterprise Linux but lacks the enterprise-level support.
   CentOS is more or less a free replacement for RHEL.
- CentOS 7 System requirements: Updates through June 30th, 2024 1GB/logical CPU, 10GB/20GB (storage)
- Firewall has been disabled.

# Logs > Technobabble

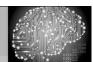

### Installation of Nagios LS

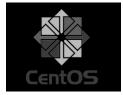

- A minimal installation of CentOS 7.
- cd /tmp
- wget https://assets.nagios.com/ downloads/nagios-log-server/ nagioslogserver-latest.tar.gz
- tar -zxvf nagioslogserver-latest.tar.gz
- cd nagioslogserver
- ./fullinstall
- If firewall is enabled, the installer will set the appropriate ports.

# Logs > Technobabble

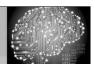

### What can connect with Nagios LS?

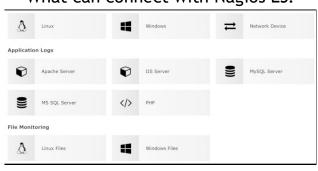

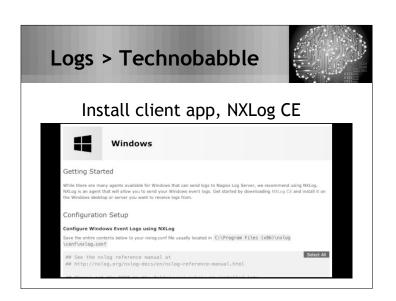

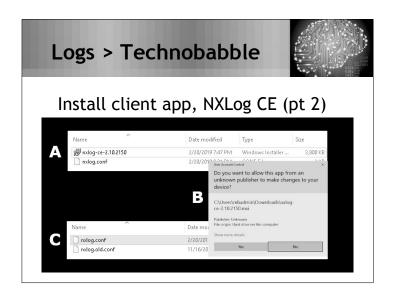

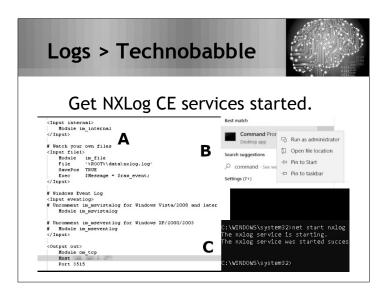

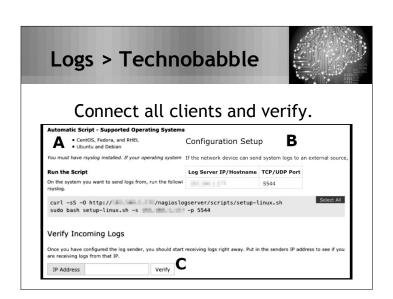

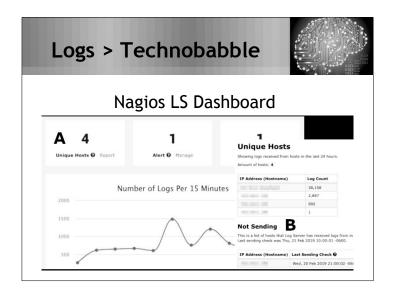

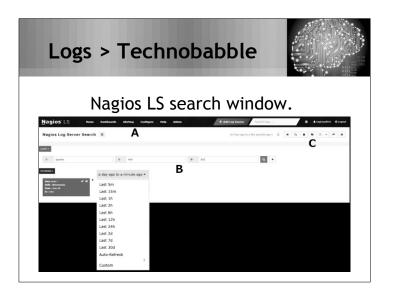

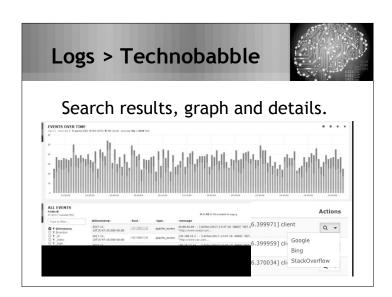

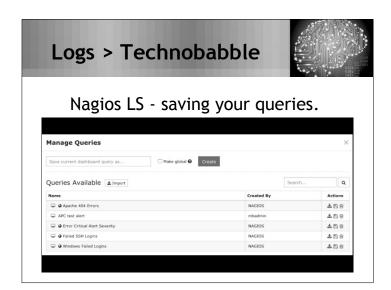

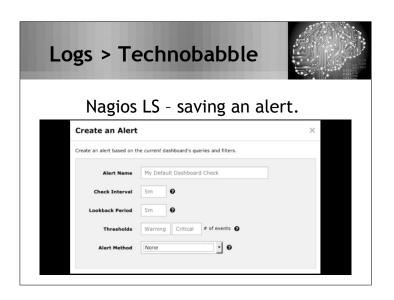

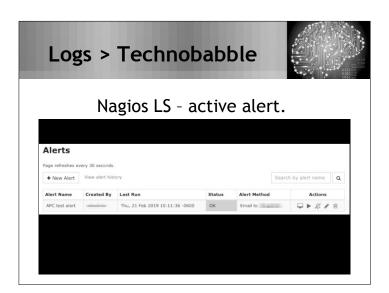

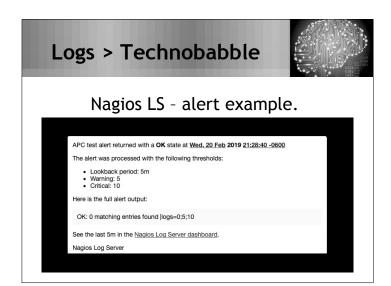

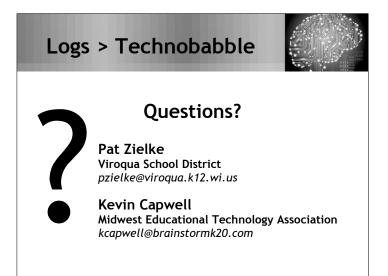